# Age Groups

## MyFootballClub Set Up 2018

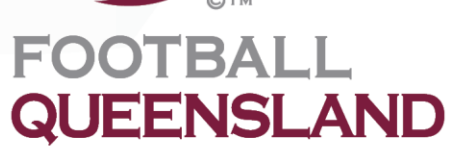

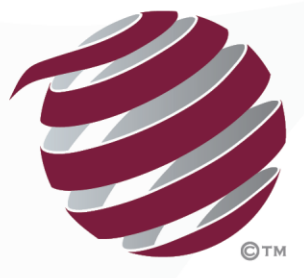

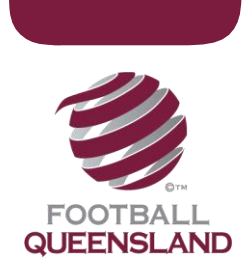

### How To Set Up Age Groups

Age groups are an important component within the system. They determine which registration packages an individual can see when they register. Care should be taken when setting up age groups. We strongly recommend that you follow the age groups setup by Football Queensland and your Zone.

#### Step 1

- $\triangleright$  If you set up age groups last year, you can use these to create packages this year.
- $\triangleright$  More care should be taken with the age groups if your club intends to promote self registration as players will view the age groups when registering with your club
- $\triangleright$  Once you have created your age groups, we advise you to communicate these to your Players and Club Registrars so they are clear on the packages they should be selecting.
- $\triangleright$  Please consider whether you have players that are playing outside of their age groups, either playing up or down. Remember that they won't be able to register outside the age range setup in the system.
- $\triangleright$  Have your age groups ready prior to creating them in the system.
- $\triangleright$  Age groups will restrict which packages and fees players can select when registering but will not restrict you from allocating players to a team outside of the players age group

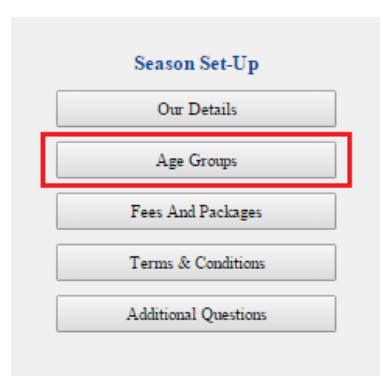

#### Step 2 – Age Group Home Page

If your club has created age groups in the system previously, they will appear in the table below. You will be able to use these age groups to create your registration packages this year and you can also create new age groups.

Proud Partners & Sponsors

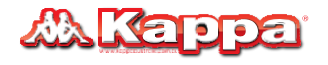

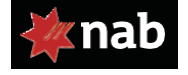

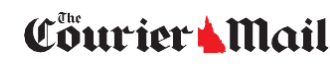

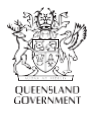

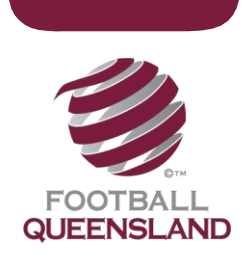

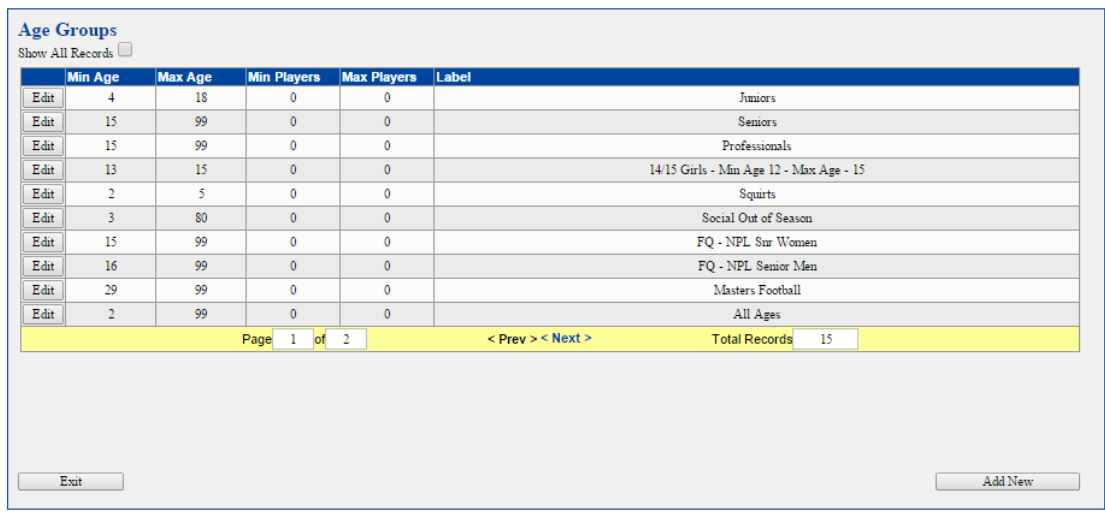

#### Step 3: Adding a New Age group

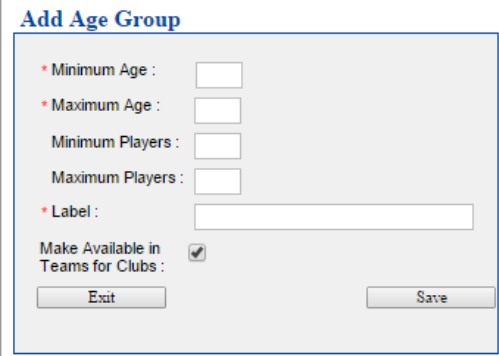

Click on Add New and a window will popup. Enter the information to setup this age group. Minimum requirements are Minimum Age, Maximum Age and Label. Then click Save.

#### Step 4: Reviewing your age groups

Your age groups will now appear in the table and can be reviewed at any time. Click Exit, which is located at bottom of the page on the right. This will return you to the Club Homepage.

NOTE - You can change an Age Group in a package you have created as long as no-one has registered to that package – hence why you should not make the package Available to Online Self Registration until you have reviewed it thoroughly.

Proud Partners & Sponsors

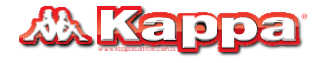

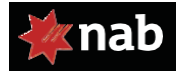

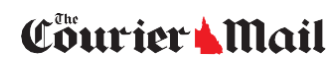

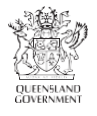